# Package 'ggseqplot'

October 13, 2022

<span id="page-0-0"></span>Title Render Sequence Plots using 'ggplot2'

Version 0.8.1

Description A set of wrapper functions that mainly re-produces most of the sequence plots rendered with TraMineR::seqplot(). Whereas 'TraMineR' uses base R to produce the plots this library draws on 'ggplot2'. The plots are produced on the basis of a sequence object defined with TraMineR::seqdef(). The package automates the reshaping and plotting of sequence data. Resulting plots are of class 'ggplot', i.e. components can be added and tweaked using '+' and regular 'ggplot2' functions.

URL <https://maraab23.github.io/ggseqplot/>,

<https://github.com/maraab23/ggseqplot>

BugReports <https://github.com/maraab23/ggseqplot/issues>

**Depends** R  $(>= 4.1.0)$ 

License GPL  $(>= 3)$ 

Encoding UTF-8

RoxygenNote 7.2.1

RdMacros Rdpack

Imports colorspace, dplyr, forcats, ggh4x, ggplot2, ggrepel, ggtext, glue, patchwork, purrr, Rdpack, tidyr, TraMineR (>= 2.2-5), usethis

**Suggests** covr, ggthemes, hrbrthemes, knitr, rmarkdown, test that  $(>=$ 3.0.0)

VignetteBuilder knitr

Config/testthat/edition 3

NeedsCompilation no

Author Marcel Raab [aut, cre] (<<https://orcid.org/0000-0002-3097-1591>>)

Maintainer Marcel Raab <marcel.raab@gmail.com>

Repository CRAN

Date/Publication 2022-10-11 10:32:33 UTC

# <span id="page-1-0"></span>R topics documented:

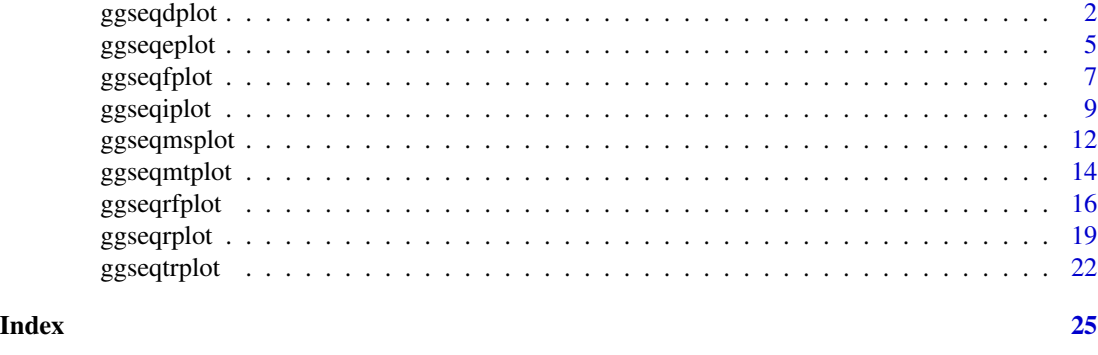

ggseqdplot *Sequence Distribution Plot*

# Description

Function for rendering state distribution plots with [ggplot2](#page-0-0) (Wickham 2016) instead of base R's [plot](#page-0-0) function that is used by [TraMineR::seqplot](#page-0-0) (Gabadinho et al. 2011).

# Usage

```
ggseqdplot(
  seqdata,
 no.n = FALSE,group = NULL,
 dissect = NULL,
 weighted = TRUE,
 with.missing = FALSE,
 border = FALSE,
 with. entropy = FALSE,linetype = "dashed",
  linecolor = "black",
  linewidth = 1,
  facet_ncol = NULL,
  facet_nrow = NULL,
  ...
)
```
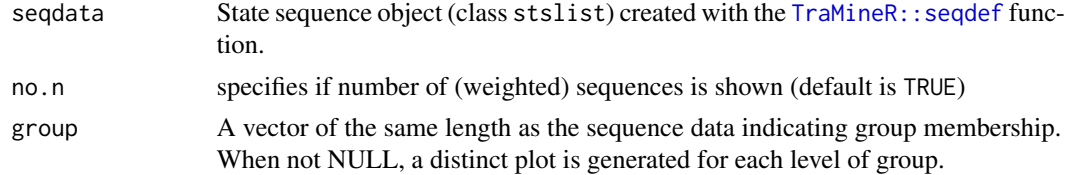

#### <span id="page-2-0"></span>ggseqdplot 3

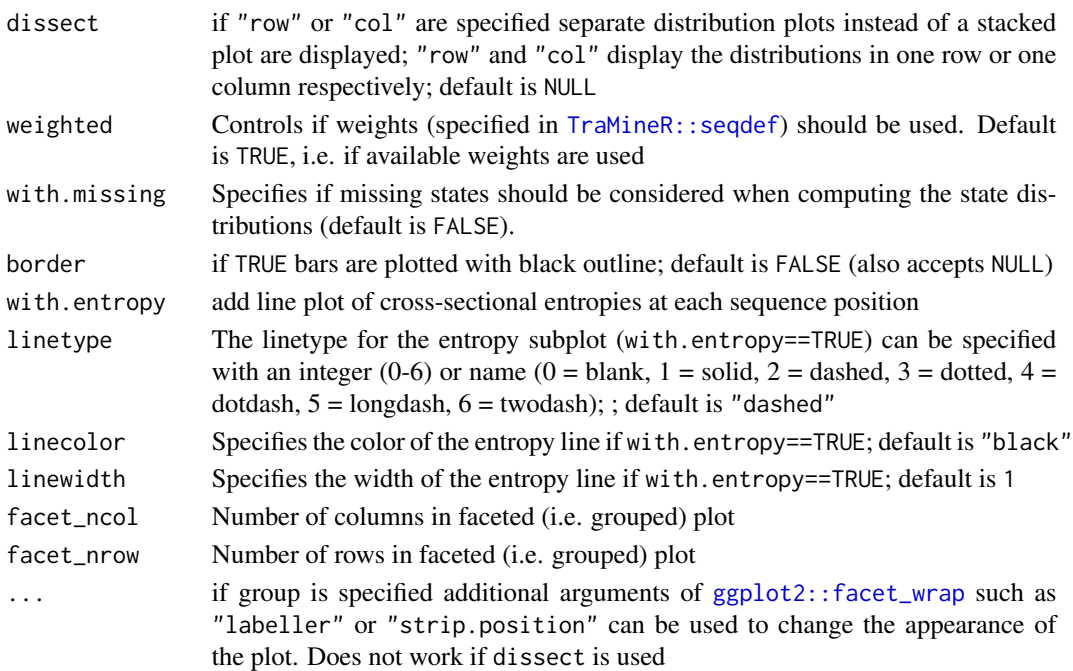

# Details

Sequence distribution plots visualize the distribution of all states by rendering a series of stacked bar charts at each position of the sequence. Although this type of plot has been used in the life course studies for several decades (see Blossfeld (1987) for an early application), it should be noted that the size of the different bars in stacked bar charts might be difficult to compare - particularly if the alphabet comprises many states (Wilke 2019). This issue can be addressed by breaking down the aggregated distribution specifying the dissect argument. Moreover, it is important to keep in mind that this plot type does not visualize individual trajectories; instead it displays aggregated distributional information (repeated cross-sections). For a more detailed discussion of this type of sequence visualization see, for example, Brzinsky-Fay (2014), Fasang and Liao (2014), and Raab and Struffolino (2022).

The function uses [TraMineR::seqstatd](#page-0-0) to obtain state distributions (and entropy values). This requires that the input data (seqdata) are stored as state sequence object (class stslist) created with the TraMineR:: seqdef function. The state distributions are reshaped into a a long data format to enable plotting with [ggplot2](#page-0-0). The stacked bars are rendered by calling [geom\\_bar](#page-0-0); if entropy = TRUE entropy values are plotted with [geom\\_line](#page-0-0). If the group or the dissect argument are specified the sub-plots are produced by using [facet\\_wrap](#page-0-0). If both are specified the plots are rendered with [facet\\_grid](#page-0-0).

The data and specifications used for rendering the plot can be obtained by storing the plot as an object. The appearance of the plot can be adjusted just like with every other ggplot (e.g., by changing the theme or the scale using + and the respective functions).

#### Value

A sequence distribution plot created by using [ggplot2](#page-0-0). If stored as object the resulting list object (of class gg and ggplot) also contains the data used for rendering the plot.

#### Author(s)

Marcel Raab

#### References

Blossfeld H (1987). "Labor-Market Entry and the Sexual Segregation of Careers in the Federal Republic of Germany." *American Journal of Sociology*, 93(1), 89–118. [doi:10.1086/228707.](https://doi.org/10.1086/228707)

Brzinsky-Fay C (2014). "Graphical Representation of Transitions and Sequences." In Blanchard P, Bühlmann F, Gauthier J (eds.), *Advances in Sequence Analysis: Theory, Method, Applications*, Life Course Research and Social Policies, 265–284. Springer, Cham. [doi:10.1007/9783319049694\\_14.](https://doi.org/10.1007/978-3-319-04969-4_14)

Fasang AE, Liao TF (2014). "Visualizing Sequences in the Social Sciences: Relative Frequency Sequence Plots." *Sociological Methods & Research*, 43(4), 643–676. [doi:10.1177/0049124113506563.](https://doi.org/10.1177/0049124113506563)

Gabadinho A, Ritschard G, Müller NS, Studer M (2011). "Analyzing and Visualizing State Sequences in R with TraMineR." *Journal of Statistical Software*, 40(4), 1–37. [doi:10.18637/jss.v040.i04.](https://doi.org/10.18637/jss.v040.i04)

Raab M, Struffolino E (2022). *Sequence Analysis*, volume 190 of *Quantitative Applications in the Social Sciences*. SAGE, Thousand Oaks, CA. <https://sa-book.github.io/>.

Wickham H (2016). *ggplot2: Elegant Graphics for Data Analysis*, Use R!, 2nd ed. edition. Springer, Cham. [doi:10.1007/9783319242774.](https://doi.org/10.1007/978-3-319-24277-4)

Wilke C (2019). *Fundamentals of Data Visualization: A Primer on Making Informative and Compelling Figures*. O'Reilly Media, Sebastopol, CA. ISBN 978-1-4920-3108-6.

```
# Use examples from TraMineR & load ggplot for fine-tuning the plot
library(TraMineR)
library(ggplot2)
# actcal data set
data(actcal)
# We use only a sample of 300 cases
set.seed(1)
actcal <- actcal[sample(nrow(actcal), 300), ]
actcal.lab <- c("> 37 hours", "19-36 hours", "1-18 hours", "no work")
actcal.seq <- seqdef(actcal, 13:24, labels = actcal.lab)
# state distribution plots; grouped by sex
# with TraMineR::seqplot
seqdplot(actcal.seq, group = actcal$sex)
# with ggseqplot
ggseqdplot(actcal.seq, group = actcal$sex)
# with ggseqplot applying a few additional arguments, e.g. entropy line
ggseqdplot(actcal.seq, group = actcal$sex,
          no.n = TRUE, with.entropy = TRUE, border = TRUE)
```

```
# break down the stacked plot to ease comparisons of distributions
ggseqdplot(actcal.seq, group = actcal$sex, dissect = "row")
# make use of ggplot functions for modifying the plot
ggseqdplot(actcal.seq) +
 scale_x_discrete(labels = month.abb) +
 labs(title = "State distribution plot", x = "Month") +
 guides(fill = guide_legend(title = "Alphabet")) +
 theme_classic() +
 theme(plot.title = element_text(size = 30,
                                  margin = margin(0, 0, 20, 0),
   plot.title.position = "plot")
```

```
ggseqeplot Sequence Entropy Plot
```
### Description

Function for plotting the development of cross-sectional entropies across sequence positions with [ggplot2](#page-0-0) (Wickham 2016) instead of base R's [plot](#page-0-0) function that is used by [TraMineR::seqplot](#page-0-0) (Gabadinho et al. 2011). Other than in [TraMineR::seqHtplot](#page-0-0) group-specific entropy lines are displayed in a common plot.

# Usage

```
ggseqeplot(
  seqdata,
  group = NULL,weighted = TRUE,
  with.missing = FALSE,
  linewidth = 1,
  linecolor = "Okabe-Ito",
  gr.linetype = FALSE
)
```
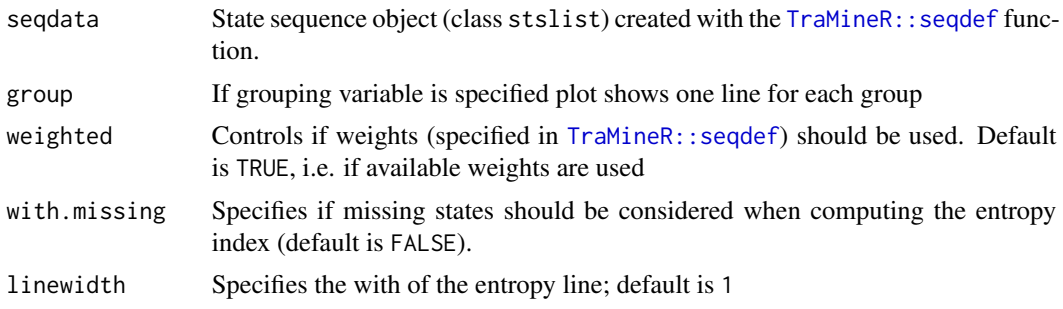

<span id="page-5-0"></span>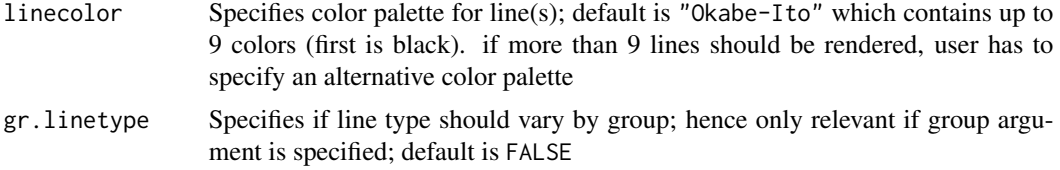

The function uses [TraMineR::seqstatd](#page-0-0) to compute entropies. This requires that the input data (seqdata) are stored as state sequence object (class stslist) created with the [TraMineR::seqdef](#page-0-0) function.

The entropy values are plotted with [geom\\_line](#page-0-0). The data and specifications used for rendering the plot can be obtained by storing the plot as an object. The appearance of the plot can be adjusted just like with every other ggplot (e.g., by changing the theme or the scale using + and the respective functions).

### Value

A line plot of entropy values at each sequence position. If stored as object the resulting list object also contains the data (long format) used for rendering the plot.

#### Author(s)

Marcel Raab

#### References

Gabadinho A, Ritschard G, Müller NS, Studer M (2011). "Analyzing and Visualizing State Sequences in R with TraMineR." *Journal of Statistical Software*, 40(4), 1–37. [doi:10.18637/jss.v040.i04.](https://doi.org/10.18637/jss.v040.i04)

Wickham H (2016). *ggplot2: Elegant Graphics for Data Analysis*, Use R!, 2nd ed. edition. Springer, Cham. [doi:10.1007/9783319242774.](https://doi.org/10.1007/978-3-319-24277-4)

```
# Use examples from TraMineR
library('TraMineR')
```

```
# actcal data set
data(actcal)
```

```
# We use only a sample of 300 cases
set.seed(1)
actcal <- actcal[sample(nrow(actcal), 300), ]
actcal.lab <- c("> 37 hours", "19-36 hours", "1-18 hours", "no work")
actcal.seq <- seqdef(actcal, 13:24, labels = actcal.lab)
```

```
# sequences sorted by age in 2000 and grouped by sex
# with TraMineR::seqplot (entropies shown in two separate plots)
seqHtplot(actcal.seq, group = actcal$sex)
```
# <span id="page-6-0"></span>ggseqfplot 7

```
# with ggseqplot (entropies shown in one plot)
ggseqeplot(actcal.seq, group = actcal$sex)
ggseqeplot(actcal.seq, group = actcal$sex, gr.linetype = TRUE)
# manual color specification
ggseqeplot(actcal.seq, linecolor = "darkgreen")
ggseqeplot(actcal.seq, group = actcal$sex,
           linecolor = c("#3D98D3FF", "#FF363CFF"))
```
ggseqfplot *Sequence Frequency Plot*

# Description

Function for rendering sequence index plot of the most frequent sequences of a state sequence object using [ggplot2](#page-0-0) (Wickham 2016) instead of base R's [plot](#page-0-0) function that is used by [TraMineR::seqplot](#page-0-0) / [TraMineR::plot.stslist.freq](#page-0-0) (Gabadinho et al. 2011).

# Usage

```
ggseqfplot(
  seqdata,
  group = NULL,ranks = 1:10,
 weighted = TRUE,
  border = FALSE,
  proportional = TRUE,
  ylabs = "total",
  no.coverage = FALSE,
  facet_ncol = NULL,
  facet_nrow = NULL
)
```

```
Arguments
```
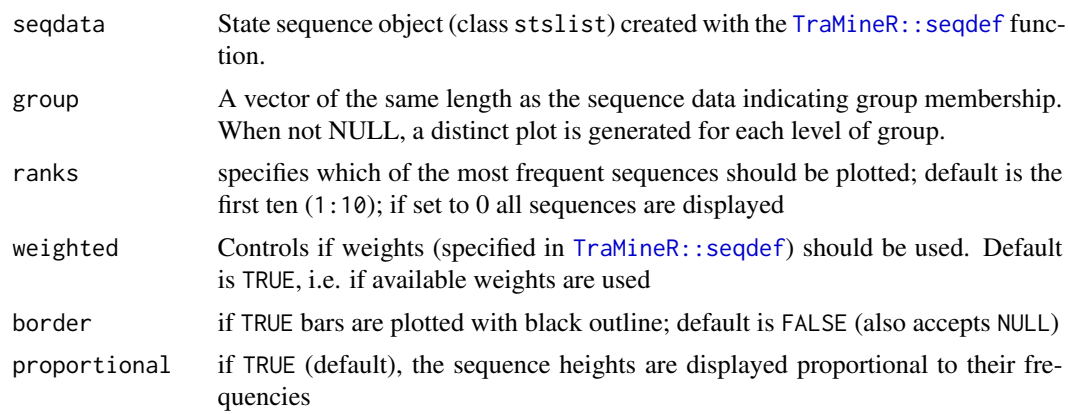

<span id="page-7-0"></span>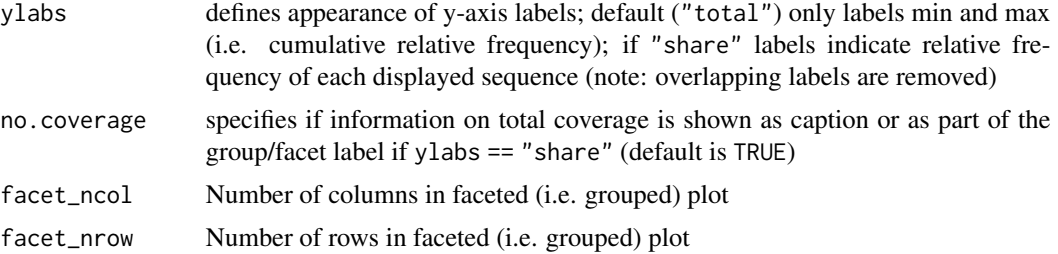

The subset of displayed sequences is obtained by an internal call of [TraMineR::seqtab](#page-0-0). The extracted sequences are plotted by a call of [ggseqiplot](#page-8-1) which uses [ggplot2::geom\\_rect](#page-0-0) to render the sequences. The data and specifications used for rendering the plot can be obtained by storing the plot as an object. The appearance of the plot can be adjusted just like with every other ggplot (e.g., by changing the theme or the scale using + and the respective functions).

Experienced ggplot2 users might notice the customized labeling of the y-axes in the faceted plots (i.e. plots with specified group argument). This has been achieved by utilizing the very helpful [ggh4x](#page-0-0) library.

### Value

A sequence frequency plot created by using [ggplot2](#page-0-0). If stored as object the resulting list object (of class gg and ggplot) also contains the data used for rendering the plot.

# Author(s)

Marcel Raab

#### References

Gabadinho A, Ritschard G, Müller NS, Studer M (2011). "Analyzing and Visualizing State Sequences in R with TraMineR." *Journal of Statistical Software*, 40(4), 1–37. [doi:10.18637/jss.v040.i04.](https://doi.org/10.18637/jss.v040.i04)

Wickham H (2016). *ggplot2: Elegant Graphics for Data Analysis*, Use R!, 2nd ed. edition. Springer, Cham. [doi:10.1007/9783319242774.](https://doi.org/10.1007/978-3-319-24277-4)

#### See Also

# [ggseqiplot](#page-8-1)

#### Examples

```
# Use examples from TraMineR & load ggplot for fine-tuning the plot
library(TraMineR)
library(ggplot2)
```
# actcal data set data(actcal)

# <span id="page-8-0"></span>ggseqiplot 9

```
# We use only a sample of 300 cases
set.seed(1)
actcal <- actcal[sample(nrow(actcal), 300), ]
actcal.lab <- c("> 37 hours", "19-36 hours", "1-18 hours", "no work")
actcal.seq <- seqdef(actcal, 13:24, labels = actcal.lab)
# sequence frequency plot
# with TraMineR::seqplot
seqfplot(actcal.seq)
# with ggseqplot
ggseqfplot(actcal.seq)
# with ggseqplot applying additional arguments and some layout changes
ggseqfplot(actcal.seq,
           group = actcal$sex,
          ranks = 1:5,
          ylabs = "share") +
 scale_x_discrete(breaks = 1:12,
                   labels = month.abb,
                   expand = expansion(add = c(0.2, 0)))
```
<span id="page-8-1"></span>ggseqiplot *Sequence Index Plot*

# Description

Function for rendering sequence index plots with [ggplot2](#page-0-0) (Wickham 2016) instead of base R's [plot](#page-0-0) function that is used by TraMineR:: seqplot (Gabadinho et al. 2011).

#### Usage

```
ggseqiplot(
  seqdata,
  no.n = FALSE,group = NULL,
  sortv = NULL,weighted = TRUE,
  border = FALSE,
  facet_scale = "free_y",
  facet_ncol = NULL,
  facet_nrow = NULL,
  ...
)
```
# Arguments

# seqdata State sequence object (class stslist) created with the [TraMineR::seqdef](#page-0-0) function. no.n specifies if number of (weighted) sequences is shown as part of the y-axis title or group/facet title (default is TRUE)

<span id="page-9-0"></span>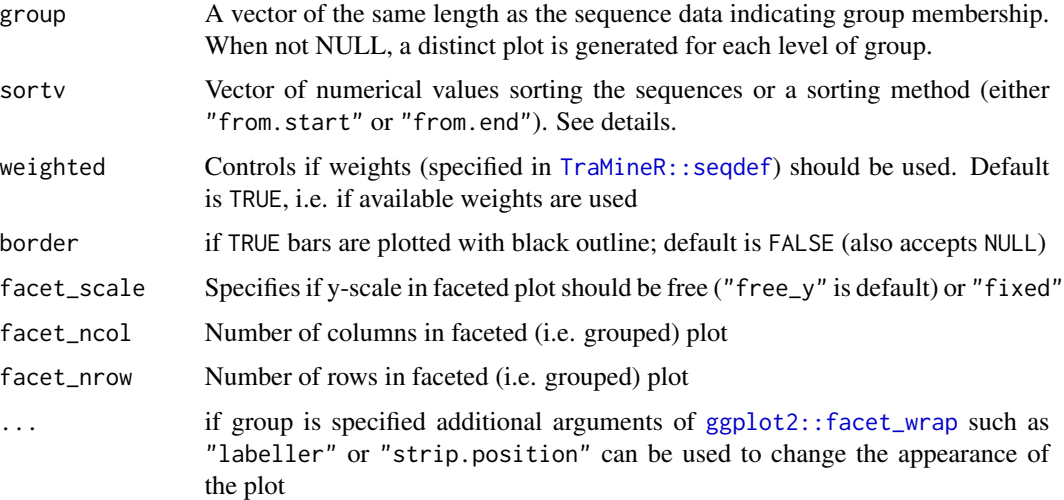

Sequence index plots have been introduced by Scherer (2001) and display each sequence as horizontally stacked bar or line. For a more detailed discussion of this type of sequence visualization see, for example, Brzinsky-Fay (2014), Fasang and Liao (2014), and Raab and Struffolino (2022).

The function uses [TraMineR::seqformat](#page-0-0) to reshape seqdata stored in wide format into a spell/episode format. Then the data are further reshaped into the long format, i.e. for every sequence each row in the data represents one specific sequence position. For example, if we have 5 sequences of length 10, the long file will have 50 rows. In the case of sequences of unequal length not every sequence will contribute the same number of rows to the long data.

The reshaped data are used as input for rendering the index plot using ggplot2's [geom\\_rect](#page-0-0). ggseqiplot uses [geom\\_rect](#page-0-0) instead of [geom\\_tile](#page-0-0) because this allows for a straight forward implementation of weights. If weights are specified for seqdata and weighted=TRUE the sequence height corresponds to its weight.

If weights and a grouping variable are used, and facet\_scale="fixed" the values of the y-axis are not labeled, because [ggplot2](#page-0-0) reasonably does not allow for varying scales when the facet scale is fixed.

When a sortv is specified, the sequences are arranged in the order of its values. With sortv="from.start" sequence data are sorted according to the states of the alphabet in ascending order starting with the first sequence position, drawing on succeeding positions in the case of ties. Likewise, sortv="from.end" sorts a reversed version of the sequence data, starting with the final sequence position turning to preceding positions in case of ties.

Note that the default aspect ratio of ggseqiplot is different from [TraMineR::seqIplot](#page-0-0). This is most obvious when border=TRUE. You can change the ratio either by adding code to ggseqiplot or by specifying the ratio when saving the code with [ggsave](#page-0-0).

### Value

A sequence index plot. If stored as object the resulting list object also contains the data (spell format) used for rendering the plot.

#### ggseqiplot 11

#### Author(s)

Marcel Raab

# References

Brzinsky-Fay C (2014). "Graphical Representation of Transitions and Sequences." In Blanchard P, Bühlmann F, Gauthier J (eds.), *Advances in Sequence Analysis: Theory, Method, Applications*, Life Course Research and Social Policies, 265–284. Springer, Cham. [doi:10.1007/9783319049694\\_14.](https://doi.org/10.1007/978-3-319-04969-4_14)

Fasang AE, Liao TF (2014). "Visualizing Sequences in the Social Sciences: Relative Frequency Sequence Plots." *Sociological Methods & Research*, 43(4), 643–676. [doi:10.1177/0049124113506563.](https://doi.org/10.1177/0049124113506563)

Gabadinho A, Ritschard G, Müller NS, Studer M (2011). "Analyzing and Visualizing State Sequences in R with TraMineR." *Journal of Statistical Software*, 40(4), 1–37. [doi:10.18637/jss.v040.i04.](https://doi.org/10.18637/jss.v040.i04)

Raab M, Struffolino E (2022). *Sequence Analysis*, volume 190 of *Quantitative Applications in the Social Sciences*. SAGE, Thousand Oaks, CA. <https://sa-book.github.io/>.

Scherer S (2001). "Early Career Patterns: A Comparison of Great Britain and West Germany." *European Sociological Review*, 17(2), 119–144. [doi:10.1093/esr/17.2.119.](https://doi.org/10.1093/esr/17.2.119)

Wickham H (2016). *ggplot2: Elegant Graphics for Data Analysis*, Use R!, 2nd ed. edition. Springer, Cham. [doi:10.1007/9783319242774.](https://doi.org/10.1007/978-3-319-24277-4)

```
# Use examples from TraMineR
library(TraMineR)
# actcal data set
data(actcal)
# We use only a sample of 300 cases
set.seed(1)
actcal <- actcal[sample(nrow(actcal), 300), ]
actcal.lab <- c("> 37 hours", "19-36 hours", "1-18 hours", "no work")
actcal.seq <- seqdef(actcal, 13:24, labels = actcal.lab)
# ex1 using weights
data(ex1)
ex1.seq <- seqdef(ex1, 1:13, weights = ex1$weights)
# sequences sorted by age in 2000 and grouped by sex
# with TraMineR::seqplot
seqIplot(actcal.seq, group = actcal$sex, sortv = actcal$age00)
# with ggseqplot
ggseqiplot(actcal.seq, group = actcal$sex, sortv = actcal$age00)
# sequences of unequal length with missing state, and weights
seqIplot(ex1.seq)
```

```
ggseqiplot(ex1.seq)
```

```
# ... turn weights off and add border
seqIplot(ex1.seq, weighted = FALSE, border = TRUE)
ggseqiplot(ex1.seq, weighted = FALSE, border = TRUE)
```
#### ggseqmsplot *Modal State Sequence Plot*

# Description

Function for rendering modal state sequence plot with [ggplot2](#page-0-0) (Wickham 2016) instead of base R's [plot](#page-0-0) function that is used by [TraMineR::seqplot](#page-0-0) (Gabadinho et al. 2011).

# Usage

```
ggseqmsplot(
 seqdata,
 no.n = FALSE,barwidth = NULL,
 group = NULL,weighted = TRUE,
 with.missing = FALSE,
 border = FALSE,
 facet_ncol = NULL,
 facet_nrow = NULL
)
```
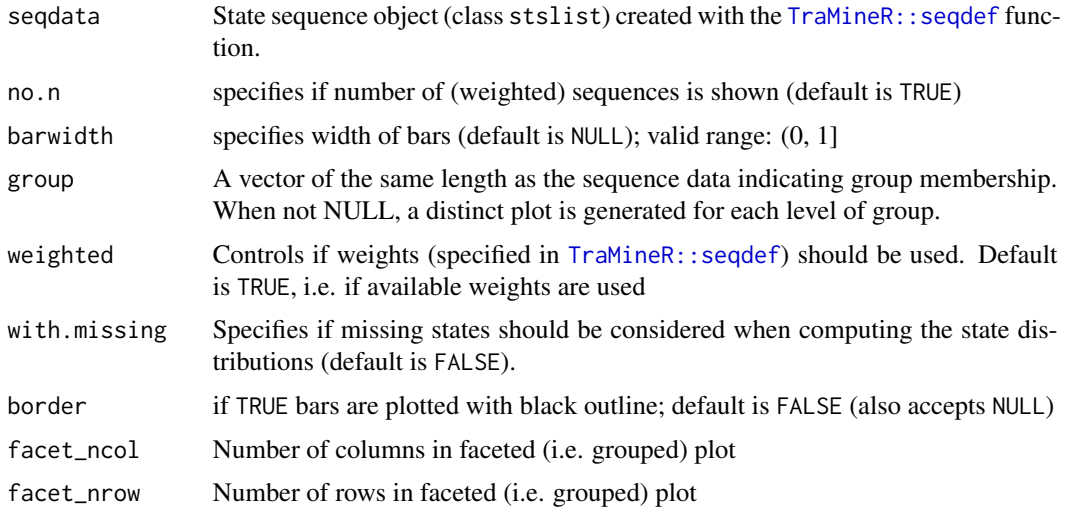

<span id="page-11-0"></span>

#### <span id="page-12-0"></span>ggseqmsplot 13

#### Details

The function uses [TraMineR::seqmodst](#page-0-0) to obtain the modal states and their prevalence. This requires that the input data (seqdata) are stored as state sequence object (class stslist) created with the TraMineR:: seqdef function.

The data on the modal states and their prevalences are reshaped to be plotted with [ggplot2::geom\\_bar](#page-0-0). The data and specifications used for rendering the plot can be obtained by storing the plot as an object. The appearance of the plot can be adjusted just like with every other ggplot (e.g., by changing the theme or the scale using + and the respective functions).

# Value

A modal state sequence plot. If stored as object the resulting list object also contains the data (long format) used for rendering the plot

### Author(s)

Marcel Raab

# References

Gabadinho A, Ritschard G, Müller NS, Studer M (2011). "Analyzing and Visualizing State Sequences in R with TraMineR." *Journal of Statistical Software*, 40(4), 1–37. [doi:10.18637/jss.v040.i04.](https://doi.org/10.18637/jss.v040.i04)

Wickham H (2016). *ggplot2: Elegant Graphics for Data Analysis*, Use R!, 2nd ed. edition. Springer, Cham. [doi:10.1007/9783319242774.](https://doi.org/10.1007/978-3-319-24277-4)

```
# Use examples from TraMineR
library(TraMineR)
# actcal data set
data(actcal)
# We use only a sample of 300 cases
set.seed(1)
actcal <- actcal[sample(nrow(actcal), 300), ]
actcal.lab <- c("> 37 hours", "19-36 hours", "1-18 hours", "no work")
actcal.seq <- seqdef(actcal, 13:24, labels = actcal.lab)
# modal state sequence plot; grouped by sex
# with TraMineR::seqplot
seqmsplot(actcal.seq, group = actcal$sex)
# with ggseqplot
ggseqmsplot(actcal.seq, group = actcal$sex)
# with ggseqplot and some layout changes
ggseqmsplot(actcal.seq, group = actcal$sex, no.n = TRUE, border = FALSE, facet_nrow = 2)
```
<span id="page-13-0"></span>

# Description

Function for rendering plot displaying the mean time spent in each state of a state sequence object using [ggplot2](#page-0-0) (Wickham 2016) instead of base R's [plot](#page-0-0) function that is used by [TraMineR::seqplot](#page-0-0) (Gabadinho et al. 2011).

# Usage

```
ggseqmtplot(
  seqdata,
 no.n = FALSE,group = NULL,
 weighted = TRUE,
 with.missing = FALSE,
 border = FALSE,
  error.bar = NULL,
  error.caption = TRUE,
  facet_scale = "fixed",
  facet_ncol = NULL,
  facet_nrow = NULL
)
```
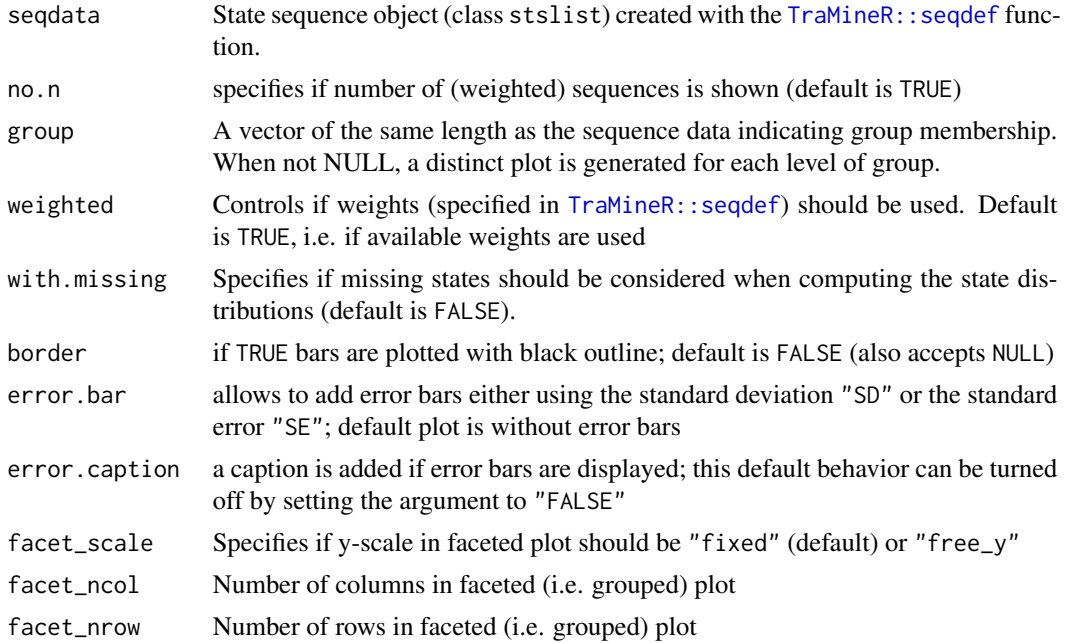

#### <span id="page-14-0"></span>ggseqmtplot 15

#### Details

The information on time spent in different states is obtained by an internal call of  $TramineR$ : seqmeant. This requires that the input data (seqdata) are stored as state sequence object (class stslist) created with the [TraMineR::seqdef](#page-0-0) function. The resulting output then is prepared to be plotted with [ggplot2::geom\\_bar](#page-0-0). The data and specifications used for rendering the plot can be obtained by storing the plot as an object. The appearance of the plot can be adjusted just like with every other ggplot (e.g., by changing the theme or the scale using + and the respective functions).

#### Value

A mean time plot created by using [ggplot2](#page-0-0). If stored as object the resulting list object (of class gg and ggplot) also contains the data used for rendering the plot

#### Author(s)

Marcel Raab

#### References

Gabadinho A, Ritschard G, Müller NS, Studer M (2011). "Analyzing and Visualizing State Sequences in R with TraMineR." *Journal of Statistical Software*, 40(4), 1–37. [doi:10.18637/jss.v040.i04.](https://doi.org/10.18637/jss.v040.i04)

Wickham H (2016). *ggplot2: Elegant Graphics for Data Analysis*, Use R!, 2nd ed. edition. Springer, Cham. [doi:10.1007/9783319242774.](https://doi.org/10.1007/978-3-319-24277-4)

```
# Use examples from TraMineR & load ggplot for fine-tuning the plot
library(TraMineR)
library(ggplot2)
# actcal data set
data(actcal)
# We use only a sample of 300 cases
set.seed(1)
actcal <- actcal[sample(nrow(actcal), 300), ]
actcal.lab <- c("> 37 hours", "19-36 hours", "1-18 hours", "no work")
actcal.seq <- seqdef(actcal, 13:24, labels = actcal.lab)
# modal state sequence plot; grouped by sex
# with TraMineR::seqplot
seqmtplot(actcal.seq, group = actcal$sex)
# with ggseqplot
ggseqmtplot(actcal.seq, group = actcal$sex)
# with ggseqplot using additional arguments and some adjustments
ggseqmtplot(actcal.seq, no.n = TRUE, error.bar = "SE") +
 coord_flip() +
 theme(axis.text.y=element_blank(),
       axis.ticks.y = element_blank(),
       panel.grid.major.y = element_blank(),
```

```
legend.position = "top")
```
ggseqrfplot *Relative Frequency Sequence Plot*

#### Description

Function for rendering sequence index plots with [ggplot2](#page-0-0) instead of base R's [plot](#page-0-0) function that is used by [TraMineR::seqrfplot](#page-0-0). Note that ggseqrfplot uses [patchwork](#page-0-0) to combine the different components of the plot. The function and the documentation draw heavily from [TraMineR::seqrf](#page-0-0).

#### Usage

```
ggseqrfplot(
  seqdata = NULL,diss = NULL,
  k = NULL,sortv = NULL,weighted = TRUE,
  grp.meth = "prop",
  squared = FALKE,
  pow = NULL,
  seqrfobject = NULL,
  border = FALSE,
  ylab = NULL,
  yaxis = TRUE,
  which.plot = "both",
  quality = TRUE,
  box.color = NULL,
  box.fill = NULL,box.alpha = NULL,
  outlier.jitter.height = 0,
  outlier.color = NULL,
  outlier.fill = NULL,
  outlier.shape = 19,
  outlier.size = 1.5,
  outlier.stroke = 0.5,
  outlier.alpha = NULL
\mathcal{L}
```
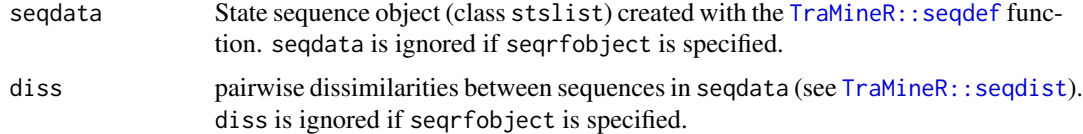

<span id="page-16-0"></span>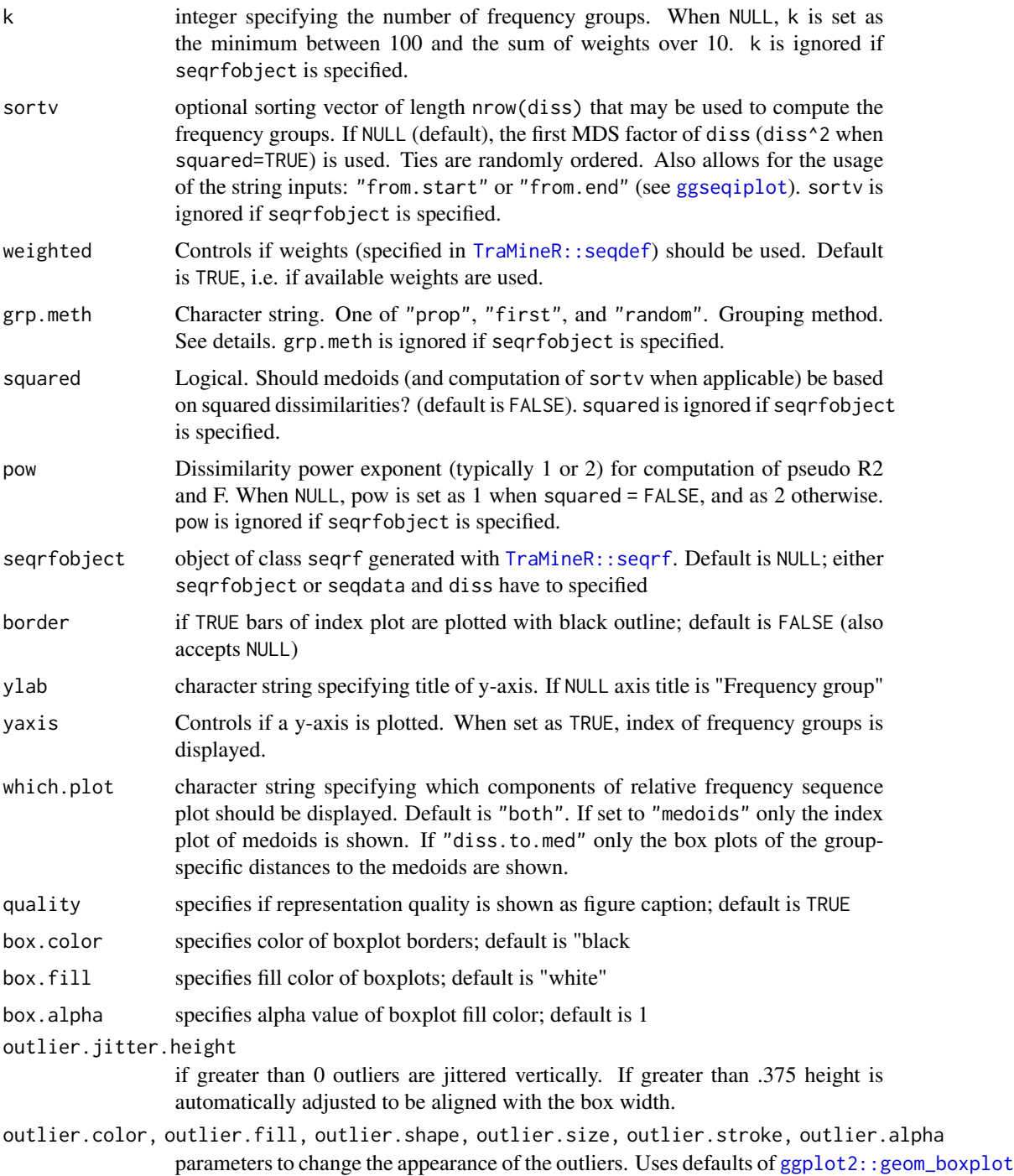

This function renders relative frequency sequence plots using either an internal call of [TraMineR::seqrf](#page-0-0) or by using an object of class "seqrf" generated with [TraMineR::seqrf](#page-0-0).

For further details on the technicalities we refer to the excellent documentation of  $TramineR$ : seqrf. A detailed account of relative frequency index plot can be found in the original contribution by Fasang and Liao (2014).

ggseqrfplot renders the medoid sequences extracted by [TraMineR::seqrf](#page-0-0) with an internal call of ggseqiplot. For the box plot depicting the distances to the medoids ggseqrfplot uses [geom\\_boxplot](#page-0-0) and [geom\\_jitter](#page-0-0). The latter is used for plotting the outliers.

Note that ggseqrfplot renders in the box plots analogous to the those produced by [TraMineR::seqrfplot](#page-0-0). Actually, the box plots produced with [TraMineR::seqrfplot](#page-0-0) and [ggplot2::geom\\_boxplot](#page-0-0) might slightly differ due to differences in the underlying computations of [grDevices::boxplot.stats](#page-0-0) and [ggplot2::stat\\_boxplot](#page-0-0).

Note that ggseqrfplot uses [patchwork](#page-0-0) to combine the different components of the plot. If you want to adjust the appearance of the composed plot, for instance by changing the plot theme, you should consult the documentation material of [patchwork](#page-0-0).

At this point ggseqrfplot does not support a grouping option. For plotting multiple groups, I recommend to produce group specific seqrfobjects or plots and to arrange them in a common plot using [patchwork](#page-0-0). See Example 6 in the vignette for further details: vignette("ggseqplot", package = "ggseqplot")

### Value

A relative frequency sequence plot using [ggplot](#page-0-0).

#### Author(s)

Marcel Raab

#### References

Fasang AE, Liao TF (2014). "Visualizing Sequences in the Social Sciences: Relative Frequency Sequence Plots." *Sociological Methods & Research*, 43(4), 643–676. [doi:10.1177/0049124113506563.](https://doi.org/10.1177/0049124113506563)

```
# Use examples from TraMineR & load additional libraries for fine-tuning the plots
library(TraMineR)
library(patchwork)
library(ggplot2)
# From TraMineR::seqprf
# Defining a sequence object with the data in columns 10 to 25
# (family status from age 15 to 30) in the biofam data set
data(biofam)
biofam.lab <- c("Parent", "Left", "Married", "Left+Marr",
  "Child", "Left+Child", "Left+Marr+Child", "Divorced")
# Here, we use only 100 cases selected such that all elements
# of the alphabet be present.
# (More cases and a larger k would be necessary to get a meaningful example.)
biofam.seq <- seqdef(biofam[501:600, 10:25], labels=biofam.lab,
```
<span id="page-17-0"></span>

# <span id="page-18-0"></span>ggseqrplot 19

```
weights=biofam[501:600,"wp00tbgs"])
diss <- seqdist(biofam.seq, method = "LCS")
# Using 12 groups and default MDS sorting
# and original method by Fasang and Liao (2014)
# ... with TraMineR::seqrfplot (weights have to be turned off)
seqrfplot(biofam.seq, weighted = FALSE, diss = diss, k = 12,grp.meth="first", which.plot = "both")
# ... with ggseqrfplot
ggseqrfplot(biofam.seq, weighted = FALSE, diss = diss, k = 12, grp.meth="first")
# With a user specified sorting variable
# Here time spent in parental home, which has ties
parentTime <- seqistatd(biofam.seq)[, 1]
b.srf <- seqrf(biofam.seq, diss=diss, k=12, sortv=parentTime)
# ... with TraMineR
plot(b.srf, which.plot="both")
# ... with ggseqrfplot (and some extra annotation using patchwork)
ggseqrfplot(seqrfobject = b.srf) +
  plot_annotation(title = "Sorted by time spent in parental home",
                  theme = theme(plot.title = element_text(hjust = 0.5, size = 18)))
```
ggseqrplot *Representative Sequence plot*

#### **Description**

Function for rendering representative sequence plots with [ggplot2](#page-0-0) (Wickham 2016) instead of base R's [plot](#page-0-0) function that is used by [TraMineR::seqplot](#page-0-0) (Gabadinho et al. 2011).

#### Usage

```
ggseqrplot(
  seqdata,
  diss,
  group = NULL,criterion = "density",
  coverage = 0.25,
  nrep = NULL,pradius = 0.1,
  dmax = NULL,
  border = FALSE,
  proportional = TRUE,
  weighted = TRUE,
```

```
stats = TRUE,
  colored.stats = NULL,
  facet_ncol = NULL
\lambda
```
# Arguments

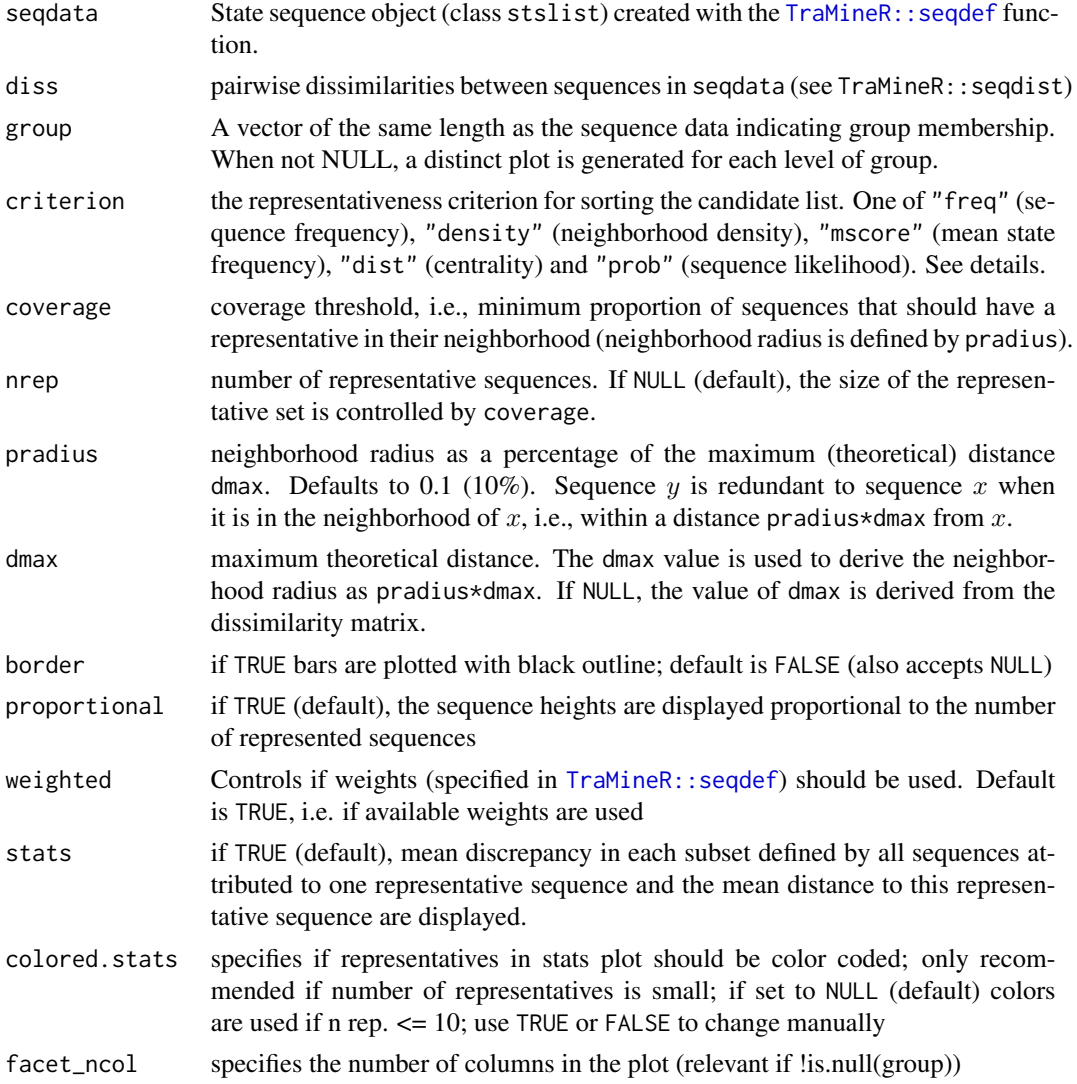

#### Details

The representative sequence plot displays a set of distinct sequences as sequence index plot. The set of representative sequences is extracted from the sequence data by an internal call of [TraMineR::seqrep](#page-0-0) according to the criteria listed in the arguments section above.

The extracted sequences are plotted by a call of [ggseqiplot](#page-8-1) which uses [ggplot2::geom\\_rect](#page-0-0) to render the sequences. If stats = TRUE the index plots are complemented by information on the

<span id="page-19-0"></span>

#### <span id="page-20-0"></span>ggseqrplot 21

"quality" of the representative sequences. For further details on representative sequence plots see Gabadinho et al. (2011) and the documentation of [TraMineR::plot.stslist.rep](#page-0-0), [TraMineR::seqplot](#page-0-0), and [TraMineR::seqrep](#page-0-0).

Note that ggseqrplot uses [patchwork](#page-0-0) to combine the different components of the plot. If you want to adjust the appearance of the composed plot, for instance by changing the plot theme, you should consult the documentation material of [patchwork](#page-0-0).

#### Value

A representative sequence plot using [ggplot](#page-0-0).

# Author(s)

Marcel Raab

#### References

Gabadinho A, Ritschard G, Müller NS, Studer M (2011). "Analyzing and Visualizing State Sequences in R with TraMineR." *Journal of Statistical Software*, 40(4), 1–37. [doi:10.18637/jss.v040.i04.](https://doi.org/10.18637/jss.v040.i04)

Gabadinho A, Ritschard G, Studer M, Müller NS (2011). "Extracting and Rendering Representative Sequences." In Fred A, Dietz JLG, Liu K, Filipe J (eds.), *Knowledge Discovery, Knowlege Engineering and Knowledge Management*, volume 128, 94–106. Springer, Berlin, Heidelberg. [doi:10.1007/9783642190322\\_7.](https://doi.org/10.1007/978-3-642-19032-2_7)

Wickham H (2016). *ggplot2: Elegant Graphics for Data Analysis*, Use R!, 2nd ed. edition. Springer, Cham. [doi:10.1007/9783319242774.](https://doi.org/10.1007/978-3-319-24277-4)

#### Examples

```
# Use examples from TraMineR
library(TraMineR)
# Defining a sequence object with the data in columns 10 to 25
# (family status from age 15 to 30) in the biofam data set
data(biofam)
biofam.lab <- c("Parent", "Left", "Married", "Left+Marr",
"Child", "Left+Child", "Left+Marr+Child", "Divorced")
biofam.seq <- seqdef(biofam, 10:25, labels=biofam.lab)
# Computing the distance matrix
costs <- seqsubm(biofam.seq, method="TRATE")
biofam.om <- seqdist(biofam.seq, method="OM", sm=costs)
# Representative sequence plot (using defaults)
# ... with TraMineR::seqplot
seqrplot(biofam.seq, diss = biofam.om)
# ... with ggseqrplot
ggseqrplot(biofam.seq, diss = biofam.om)
```
# using group argument

```
# ... with TraMineR::seqplot
seqrplot(biofam.seq, diss = biofam.om, group = biofam$sex)
# ... with ggseqrplot
ggseqrplot(biofam.seq, diss = biofam.om, group = biofam$sex)
```
# ggseqtrplot *Sequence Transition Rate Plot*

# Description

Function for plotting transition rate matrix of sequence states internally computed by [TraMineR::seqtrate](#page-0-0) (Gabadinho et al. 2011). Plot is generated using [ggplot2](#page-0-0) (Wickham 2016).

#### Usage

```
ggseqtrplot(
  seqdata,
 dss = TRUE,
  group = NULL,no.n = FALSE,weighted = TRUE,
 with.missing = FALSE,
  labsize = NULL,axislabs = "labels",
  x_n.dodge = 1,
  facet_ncol = NULL,
  facet_nrow = NULL
\mathcal{L}
```
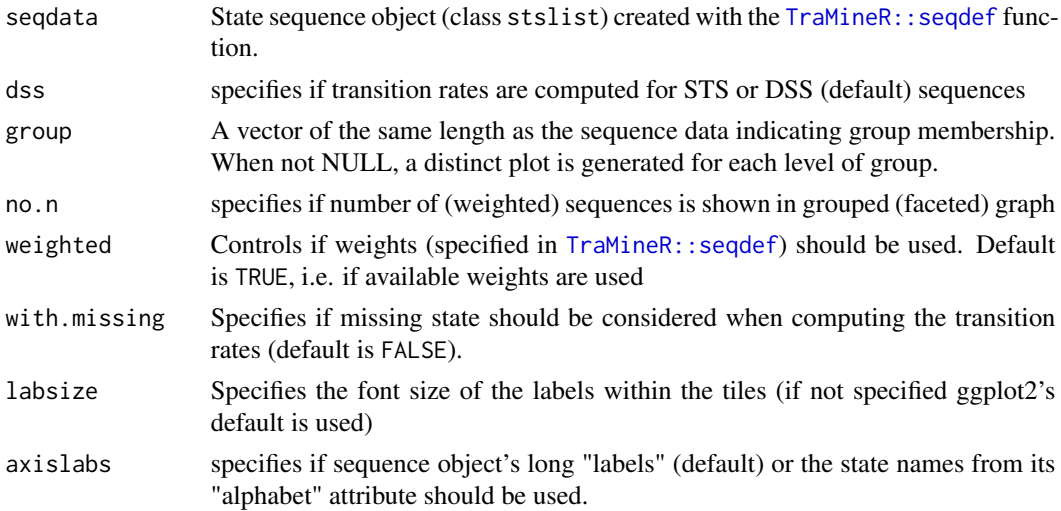

<span id="page-21-0"></span>

<span id="page-22-0"></span>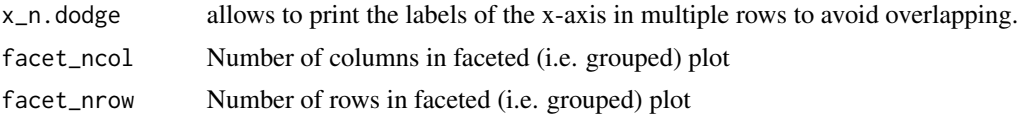

The transition rates are obtained by an internal call of [TraMineR::seqtrate](#page-0-0). This requires that the input data (seqdata) are stored as state sequence object (class stslist) created with the [TraMineR::seqdef](#page-0-0) function. As STS based transition rates tend to be dominated by high values on the diagonal, it might be worthwhile to examine DSS sequences instead (dss = TRUE)). In this case the resulting plot shows the transition rates between episodes of distinct states.

In any case (DSS or STS) the transitions rates are reshaped into a a long data format to enable plotting with [ggplot2](#page-0-0). The resulting output then is prepared to be plotted with [ggplot2::geom\\_tile](#page-0-0). The data and specifications used for rendering the plot can be obtained by storing the plot as an object. The appearance of the plot can be adjusted just like with every other ggplot (e.g., by changing the theme or the scale using + and the respective functions).

#### Value

A tile plot of transition rates.

#### Author(s)

Marcel Raab

# References

Gabadinho A, Ritschard G, Müller NS, Studer M (2011). "Analyzing and Visualizing State Sequences in R with TraMineR." *Journal of Statistical Software*, 40(4), 1–37. [doi:10.18637/jss.v040.i04.](https://doi.org/10.18637/jss.v040.i04)

Wickham H (2016). *ggplot2: Elegant Graphics for Data Analysis*, Use R!, 2nd ed. edition. Springer, Cham. [doi:10.1007/9783319242774.](https://doi.org/10.1007/978-3-319-24277-4)

#### Examples

# ~~~~~~~~~~~~~~~~~~~~~~~~~~~~~~~~~~~~~~~~~~~~~~~~~~~~~~~~~~~~~~~~~~~~~~~~~~

```
# Use example data from TraMineR
library(TraMineR)
# biofam data set
data(biofam)
# We use only a sample of 300 cases
set.seed(10)
biofam <- biofam[sample(nrow(biofam),300),]
biofam.lab <- c("Parent", "Left", "Married", "Left+Marr",
                "Child", "Left+Child", "Left+Marr+Child", "Divorced")
biofam.seq <- seqdef(biofam, 10:25, labels=biofam.lab, weights = biofam$wp00tbgs)
# Basic transition rate plot (with adjusted x-axis labels)
```
24 ggseqtrplot

ggseqtrplot(biofam.seq, x\_n.dodge = 2) # Transition rate with group variable (with and without weights) ggseqtrplot(biofam.seq, group=biofam\$sex, x\_n.dodge = 2) ggseqtrplot(biofam.seq, group=biofam\$sex, x\_n.dodge = 2, weighted = FALSE)

# <span id="page-24-0"></span>Index

```
facet_grid, 3
facet_wrap, 3
geom_bar, 3
geom_boxplot, 18
geom_jitter, 18
geom_line, 3, 6
geom_rect, 10
geom_tile, 10
ggh4x, 8
ggplot, 18, 21
ggplot2, 2, 3, 5, 7–10, 12, 14–16, 19, 22, 23
ggplot2::facet_wrap, 3, 10
ggplot2::geom_bar, 13, 15
ggplot2::geom_boxplot, 17, 18
ggplot2::geom_rect, 8, 20
ggplot2::geom_tile, 23
ggplot2::stat_boxplot, 18
ggsave, 10
ggseqdplot, 2
ggseqeplot, 5
ggseqfplot, 7
ggseqiplot, 8, 9, 17, 20
ggseqmsplot, 12
ggseqmtplot, 14
ggseqrfplot, 16
ggseqrplot, 19
ggseqtrplot, 22
grDevices::boxplot.stats, 18
patchwork, 16, 18, 21
plot, 2, 5, 7, 9, 12, 14, 16, 19
TraMineR::plot.stslist.freq, 7
TraMineR::plot.stslist.rep, 21
```
TraMineR::seqdef, *[2,](#page-1-0) [3](#page-2-0)*, *[5–](#page-4-0)[7](#page-6-0)*, *[9,](#page-8-0) [10](#page-9-0)*, *[12–](#page-11-0)[17](#page-16-0)*,

*[20](#page-19-0)*, *[22,](#page-21-0) [23](#page-22-0)* TraMineR::seqdist, *[16](#page-15-0)* TraMineR::seqformat, *[10](#page-9-0)* TraMineR::seqHtplot, *[5](#page-4-0)*

TraMineR::seqIplot, *[10](#page-9-0)* TraMineR::seqmeant, *[15](#page-14-0)* TraMineR::seqmodst, *[13](#page-12-0)* TraMineR::seqplot, *[2](#page-1-0)*, *[5](#page-4-0)*, *[7](#page-6-0)*, *[9](#page-8-0)*, *[12](#page-11-0)*, *[14](#page-13-0)*, *[19](#page-18-0)*, *[21](#page-20-0)* TraMineR::seqrep, *[20,](#page-19-0) [21](#page-20-0)* TraMineR::seqrf, *[16](#page-15-0)[–18](#page-17-0)* TraMineR::seqrfplot, *[16](#page-15-0)*, *[18](#page-17-0)* TraMineR::seqstatd, *[3](#page-2-0)*, *[6](#page-5-0)* TraMineR::seqtab, *[8](#page-7-0)* TraMineR::seqtrate, *[22,](#page-21-0) [23](#page-22-0)*